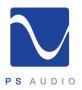

Dear PS Audio Customer,

Thank you for purchasing a PS Audio PerfectWave Network Bridge.

We understand that you have a choice in determining which components to buy and we greatly appreciate that you have included PS Audio products in your system.

This packing carton contains several items and we ask that you carefully check to be sure all the items are included.

## Inside the box:

| PerfectWave Media Bridge                                     | 12-057-01-1 |
|--------------------------------------------------------------|-------------|
| SD Card With PWD firmware                                    | 12-054-99-1 |
| Anti-static Strap Disposable Wrist Band<br>w/ alligator clip | 99-000-01-2 |
| Quick Start Guide (This Book)                                | 15-057-01-1 |

If you are missing any of the above items, experience any problems with the product or simply have questions, please call us directly at 720-406-8946 or email us at <u>customerservice@psaudio.com</u>.

There is an online version of this guide available on YouTube at: http://www.youtube.com/watch?v=mKLq8aFHekk

Happy listening!

Sincerely,

The Crew at PS Audio

Packed By:

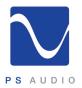

## PerfectWave Bridge Installation Instructions

- **1** Turn off the DAC using the power switch on the rear of the unit
- **2** Using a Phillips screwdriver (#1 tip), remove the two screws holding the blank panel over the expansion slot on the rear of the PerfectWave DAC. Retain the screws to hold the Bridge card in place later.
- **3** Follow the instructions on the bag of the disposable wrist strap included in the box. Connect the alligator clip to a suitable earth ground.
- **4** Remove the PerfectWave Bridge printed circuit board assembly from the ESD bag.
- **5** Insert the Bridge card into the expansion slot. Slide the board in the rail guides. You will feel some resistance when the connector mates with the fingers on the front of the Bridge card. Press firmly until the surface of the Bridge card back panel contacts the back of the DAC.

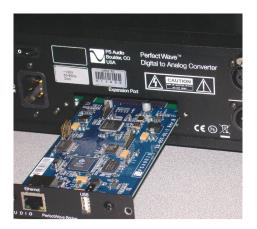

## Quick Start Guide

- 6 Reinstall the screws to hold the Bridge card in place.
- 7 You may now remove the wrist strap.
- 8 Verify that the tab on the side of the SD card from the Bridge shipping box is in the unlocked position towards the top

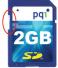

**9** Insert the SD card into the slot on the back of the DAC. When pressed all the way it will hold itself in. Do not force it. It should slide easily if inserted properly.

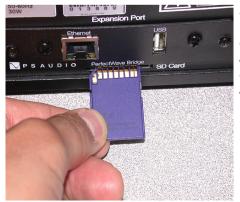

Note: This SD card plugs into the socket with the gold contacts facing up. Make sure the SD card has the gold contacts facing up, or the socket could be damaged.

**10** Turn on the power to the DAC. You should observe the logo light button on the front panel of the DAC blinking. This will take approximately 30 seconds. When the blinking stops you will see the initialize screen on display. The DAC should power up normally. It is now updated with the software necessary to run the Bridge.

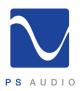

Bridge Installation

**11** Connect an Ethernet cable from a network switch, router, or hub to the Ethernet port on the Bridge card back panel.

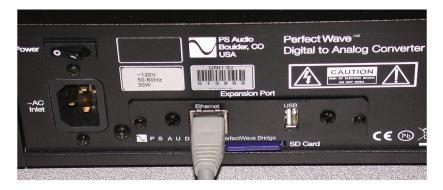

Check to see if the Bridge requires a firmware update. To do this you must be connected to the Internet. Once connected, go to the Input Select screen on the PWD's touch screen. On the Media Bridge input select choice, touch the green edit icon on the right hand side. This brings you to the Bridge setup page where you can touch the option to upgrade the firmware. Once upgrading DO NOT REMOVE POWER WHILE THE BRIDGE IS UPDATING.

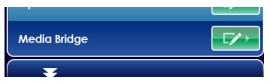

To view the owners manual Online: http://www.psaudio.com/ps/manuals

To have one sent to you: Email <u>customerservice@psaudio.com</u> Phone 720.406.8946

**C** C This Accessory, when properly installed in a Perfect Wave DAC, complies with all relevant CE requirements.